# WebGL A quick introduction

J. Madeira – V. 0.2 – September 2017

1

## Interactive Computer Graphics

- Graphics library / package is intermediary between application and display hardware
- Application program maps / renders objects / models to images by calling on the graphics library
- User interaction allows image and / or model modification

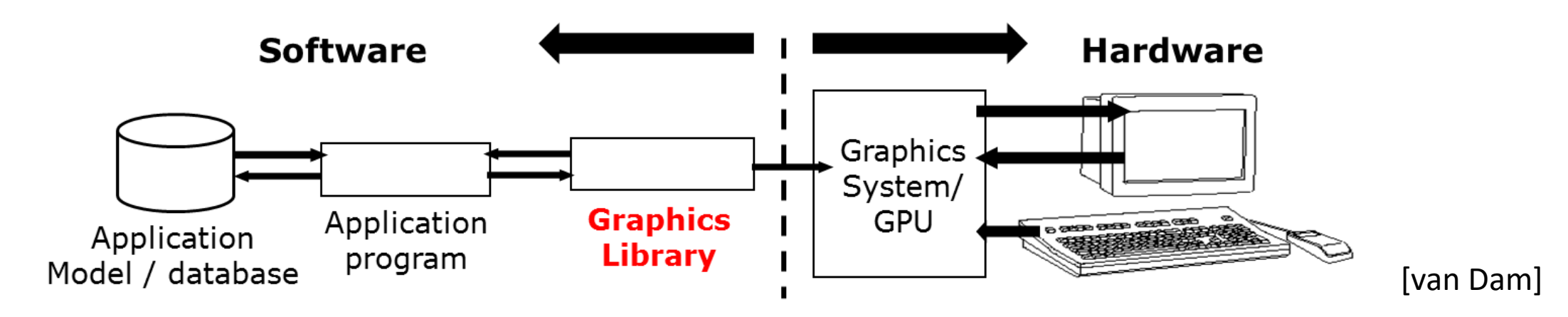

#### Graphics Library

- Examples: OpenGL, RenderMan, DirectX, Windows Presentation Foundation (WPF), HTML5 + WebGL, …
- Primitives : characters, points, lines, triangles, …
- Attributes : color, line /polygon style, …
- Transformations : rotation, scaling, …
- Light sources
- Viewing
- …

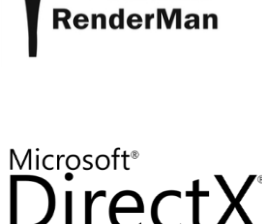

PIXAR's

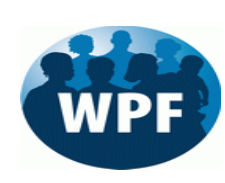

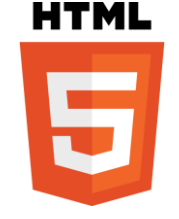

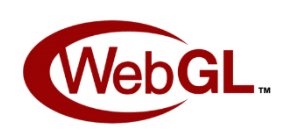

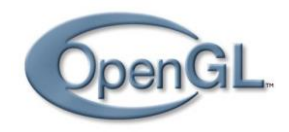

# WebGL – Web Graphics Library

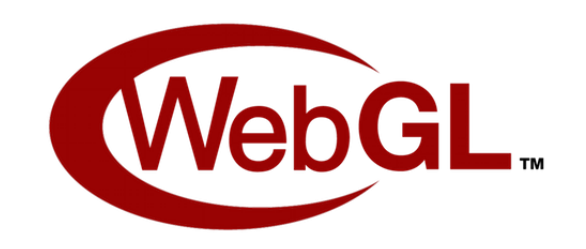

- JavaScript API
	- Operating system and windows system independent !
- Rendering interactive 2D and 3D Computer Graphics
	- Using local hardware
- Within any compatible web browser
	- No plug-ins necessary!
- Complete integration
	- GPU
	- Web page canvas (HTML5)
	- Mixing / compositing with other HTML elements
	- Integrates with standard Web packages and apps

#### WebGL – Ed Angel's simple examples

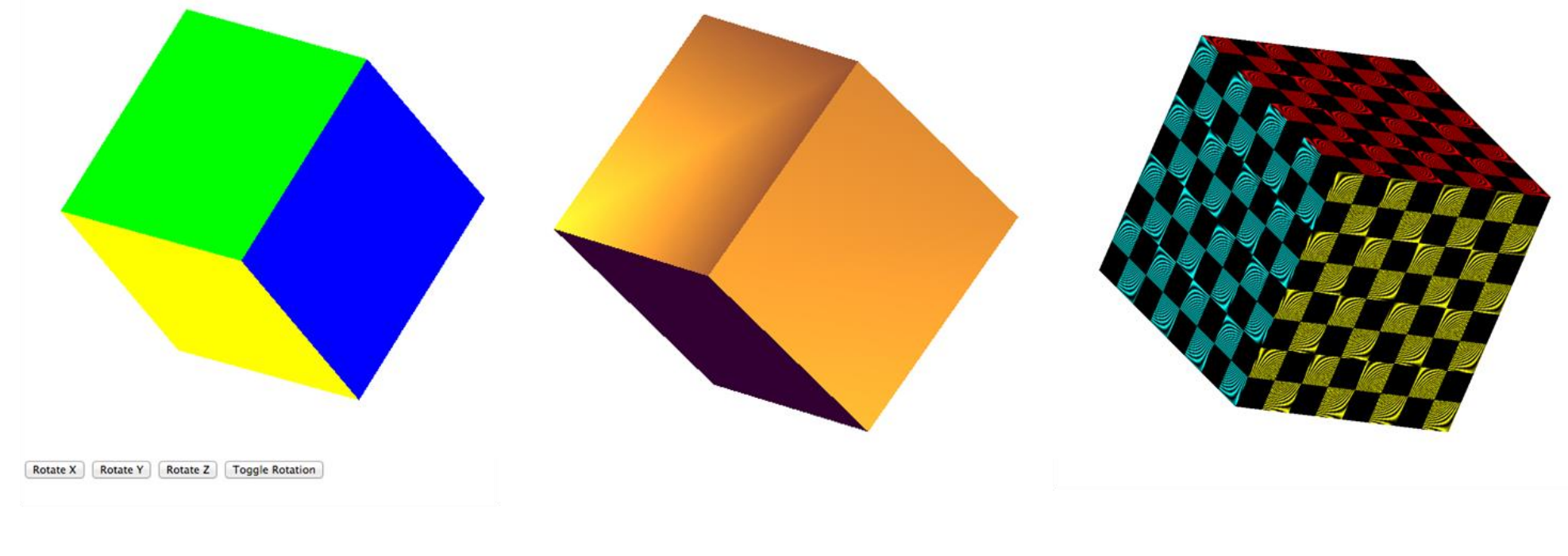

rotating cube with **buttons** 

cube with lighting

texture mapped cube

[Angel / Shreiner]

#### WebGL – Execution in browser

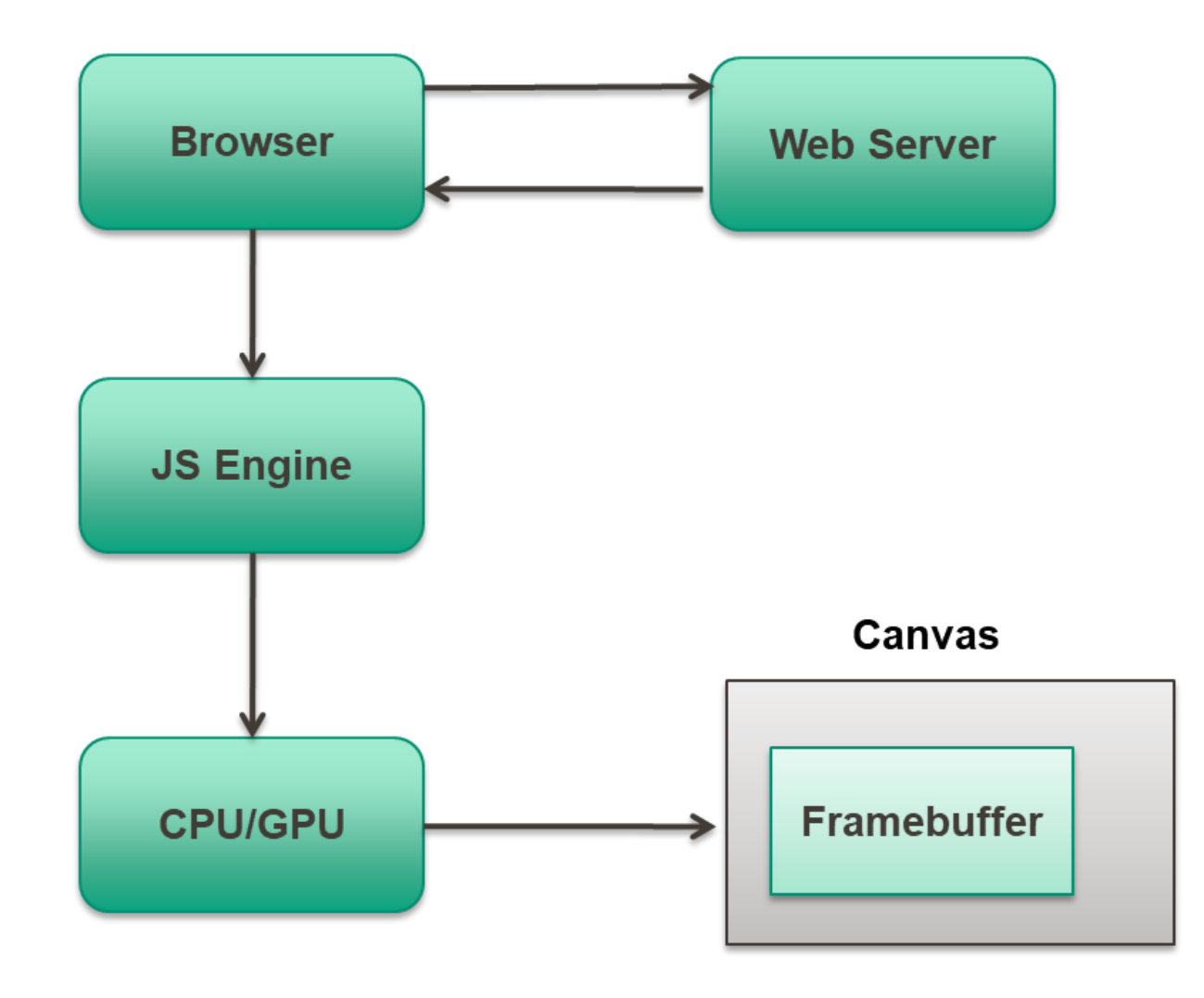

[Angel/Shreiner]

## WebGL – Execution in browser

- Run WebGL on any recent browser
	- Chrome / Edge / Firefox / IE / Safari
- Code written in JavaScript
- JavaScript runs within browser
	- Use local resources

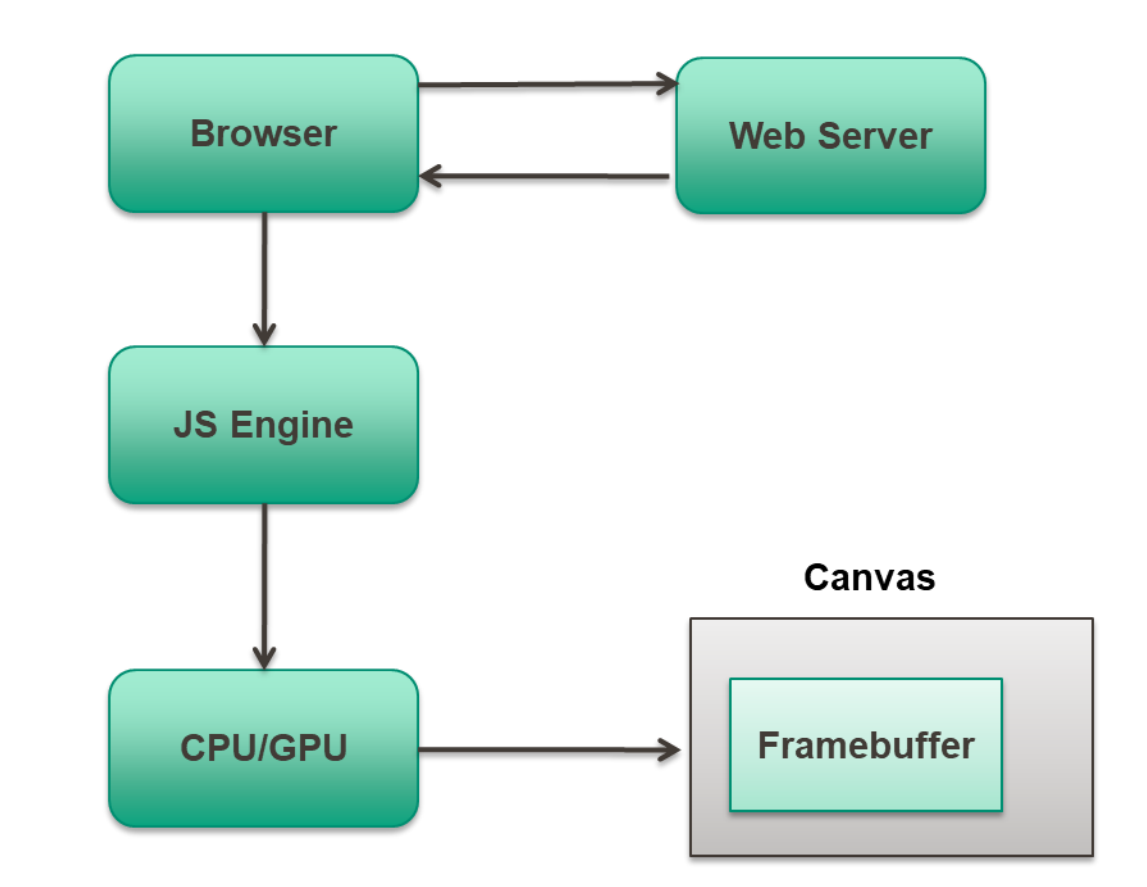

## WebGL – Programs

- Control code CPU
	- JavaScript
	- Send data to the GPU
	- Render function
		- Static application : execute once
		- Dynamic application : redraw after trigger events
- Shader code GPU
	- GLSL
	- $\cdot$  C / C++ like
	- Where the action happens !

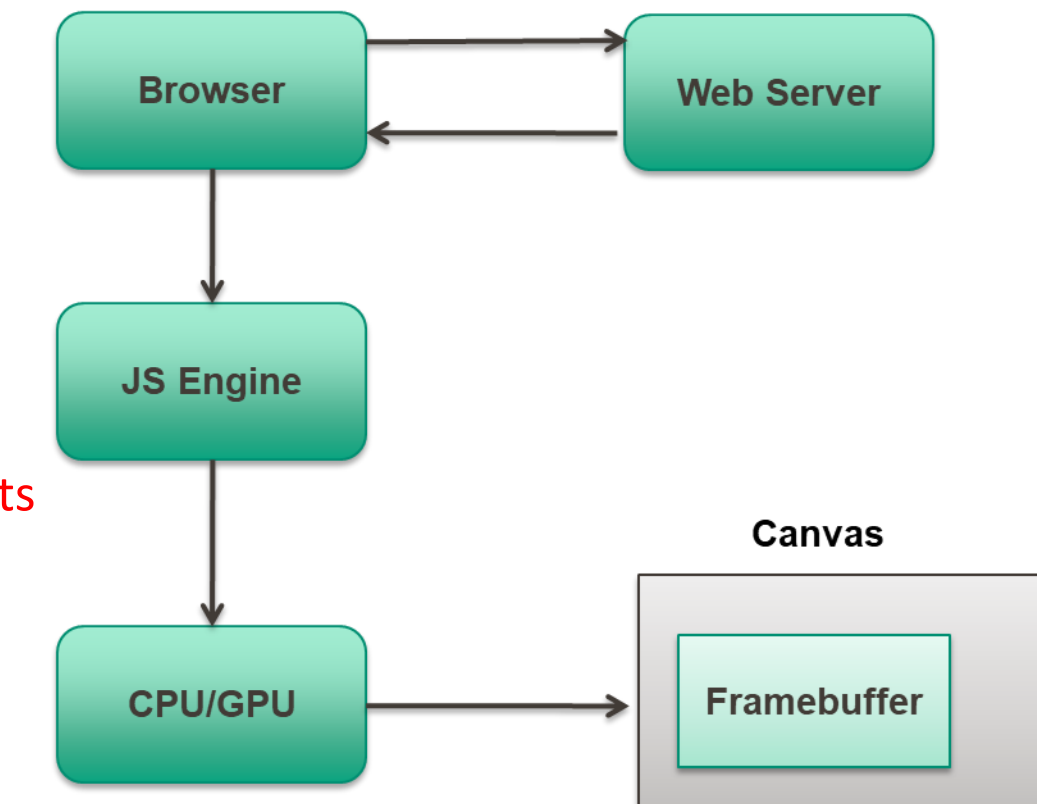

#### WebGL – Programs

- HTML file
	- Describes Web page: structure, style and contents
	- Includes JS utilities and the JS application
	- Includes shader programs
- JavaScript files
	- Graphics
	- Modeling
	- Simulation

## **JavaScript**

- JS is the language of the Web
	- Interpreted OO language
	- JS code executed in all browsers
- Interaction with the DOM
- Is JS slow?
	- JS engines are getting much faster
	- Not a key issue for graphics !
		- GPU handles the graphics data
- Use only a JS sub-set !

## JavaScript

- Dynamic typing
- Scoping is different from most APIs
	- Watch out for globals
- Comparison operators:  $==$  vs  $==$  and  $!=$  vs  $!=$
- JS arrays are objects !
	- Not the same as in C / C++ / Java
	- WebGL expects C-style arrays

#### JavaScript – Arrays

- JS arrays are objects
	- Attributes: length, …
	- Methods: pop(), push(), shift(), unshift(), ...
	- Dynamic resizing
	- WebGL expects C-style arrays
- JS typed arrays are like C arrays
	- Work with standard JS arrays
	- BUT, convert to typed arrays when sending data to the GPU
	- Use a flatten() function to extract data from a JS array object

## Minimalist approach

- Use only core JS and HTML
- No additional packages
- Focus on graphics
- If you want, you can be more ambitious !

## WebGL – Some features

- Lack of object-orientation !
	- Multiple functions for the same logical function
	- Example
		- gl.uniform3f
		- gl.uniform2i
		- gl.uniform3dv

#### WebGL – Function format

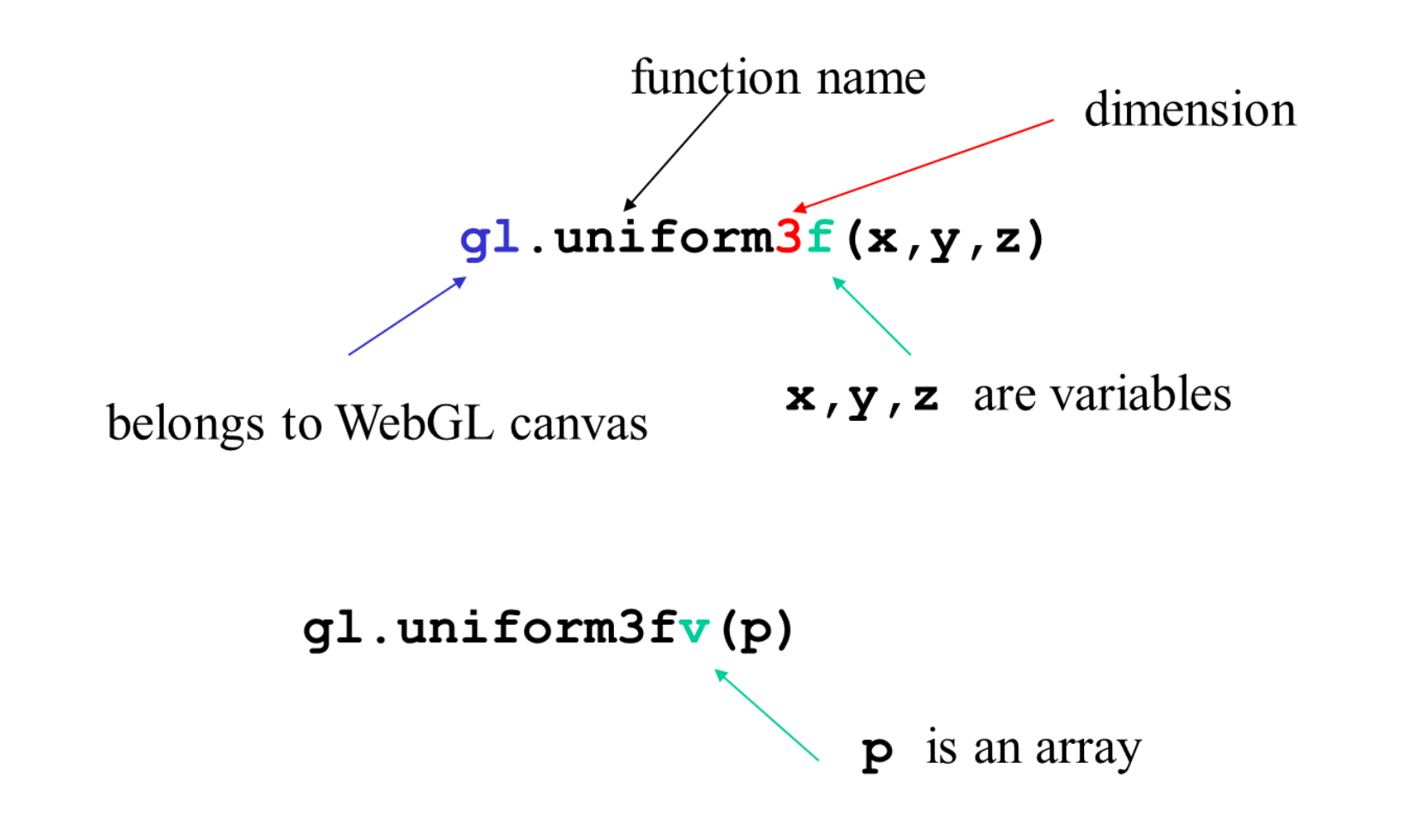

[Angel]

## WebGL – General structure

- Describe page (HTML file)
	- Request WebGL canvas
	- Read in necessary files
- Define shaders (HTML file)
	- Can be done with a separate file (browser dependent)
- Compute or specify data (JS file)
- Send data to GPU (JS file)
- Render data (JS file)

#### WebGL - Interaction

- Event-driven input uses callback functions or event listeners
- Define a callback function for each recognized event
- Browser enters an event loop and waits for an event
	- Buttons / Menus / Keyboard / Mouse
- It responds to the events for which it has registered callbacks
- The callback function is executed when the event occurs

#### HTML – onload event

- What happens after all files have been read?
	- HTML + JS + GLSL
- Use the onload event to initiate execution of the WebGL initialization function
	- onload event occurs when all files read

#### HTML – Buttons

**<button id="button\_1"> Change Color </button>**

- Use HTML button tag for default style buttons
- id gives an identifier JS can use
- Text is displayed in the button
- Clicking on the button generates a click event
- Use CSS or jQuery to get prettier buttons

## JS – Button-event listener

- Do not forget to define the listener
	- Otherwise the event occurs and is ignored
	- Two possibilities

```
var myButton = document.getElementById("button_1");
myButton.addEventListener("click", function() { 
  …
});
```
 $document.getElementById("button_1").onclick =$ function()  $\{ \dots \};$ 

#### HTML – Menus

 $\le$ select id="mymenu" size="2"> <option value="0">Item 1</option> <option value="1">Item 2</option> </select>

- Use the HTML select element
- Each menu entry is an option element
- With an integer value returned by a click event

#### JS – Menu listener

});

```
var m = document.getElementById("mymenu");m.addEventListener("click", function() {
 switch (m.selectedIndex) {
   case 0:
      …
     break;
   case 1:
      …
     break;
    }
```
## WebGL – General structure

- Describe page (HTML file)
	- Request WebGL canvas
	- Read in necessary files
- Define shaders (HTML file)
	- Can be done with a separate file (browser dependent)
- Compute or specify data (JS file)
- Send data to GPU (JS file)
- Render data (JS file)

# GLSL – OpenGL Shading Language

- $\cdot$  C / C++ like
	- Matrix and vector types (2D, 3D and 4D)
	- Overloaded operators
	- C++ like constructors
- Code sent to shaders as source code
- WebGL
	- Compile and link GLSL code
	- Send information / data to shaders

### The simplest Vertex Shader

<script id="vertex-shader" type="x-shader/x-vertex">

```
attribute vec4 vPosition;
```

```
void main( void )
{
    gl_Position = vPosition;
}
```
</script>

## The simplest Fragment Shader

<script id="fragment-shader" type="x-shader/x-fragment">

```
precision mediump float;
void main( void )
{
    gl FragColor = vec4( 1.0, 1.0, 1.0, 1.0);
}
```
</script>

- Shaders are full programs
- Each shader has an id that can be used by JS code
- Shaders must set the two required built-in variables
	- gl\_Position
	- gl\_FragColor
- Must set precision in fragment shader

## GLSL qualifiers

- Need qualifiers due to the nature of the execution model
- Variables can change (at most)
	- Once per primitive **business** uniform vec3 color; • Once per vertex attribute vec4 vPosition; • Once per fragment varying vec3 fColor;
	- At any time in the application
- Vertex attributes are interpolated by the rasterizer into fragment attributes

// Load shaders

```
var program = initShaders( gl, "vertex-shader",
                                "fragment-shader" );
```

```
gl.useProgram( program );
```
// Load the data into the GPU

```
var bufferId = gl.createBuffer();
gl.bindBuffer( gl.ARRAY_BUFFER, bufferId );
gl.bufferData( gl.ARRAY BUFFER, flatten( vertices ),
               gl.STATIC_DRAW );
```
// Associate out shader variables with our data buffer

var vPosition = gl.getAttribLocation( program, "vPosition" );

gl.vertexAttribPointer( vPosition, 4, gl.FLOAT, false,  $0, 0$  );

gl.enableVertexAttribArray( vPosition );

- initShaders used to load, compile and link shaders to form a program object
- Load data on the GPU by creating a vertex buffer object on the GPU
	- Use flatten() to convert the JS array to an array of floats
- Connect JS variables with shader variables
	- Need name, type and location in buffer

```
How to render?
```

```
function render() {
   gl.clear( gl.COLOR BUFFER BIT );
   gl.drawArrays( gl.LINES, 0, 4 );
}
```
- Which primitive types?
	- gl.POINTS
	- gl.LINES, gl.LINE\_STRIP, gl.LINE\_LOOP
	- gl.TRIANGLES, gl.TRIANGLE\_STRIP, gl.TRIANGLE\_FAN

WebGL primitives

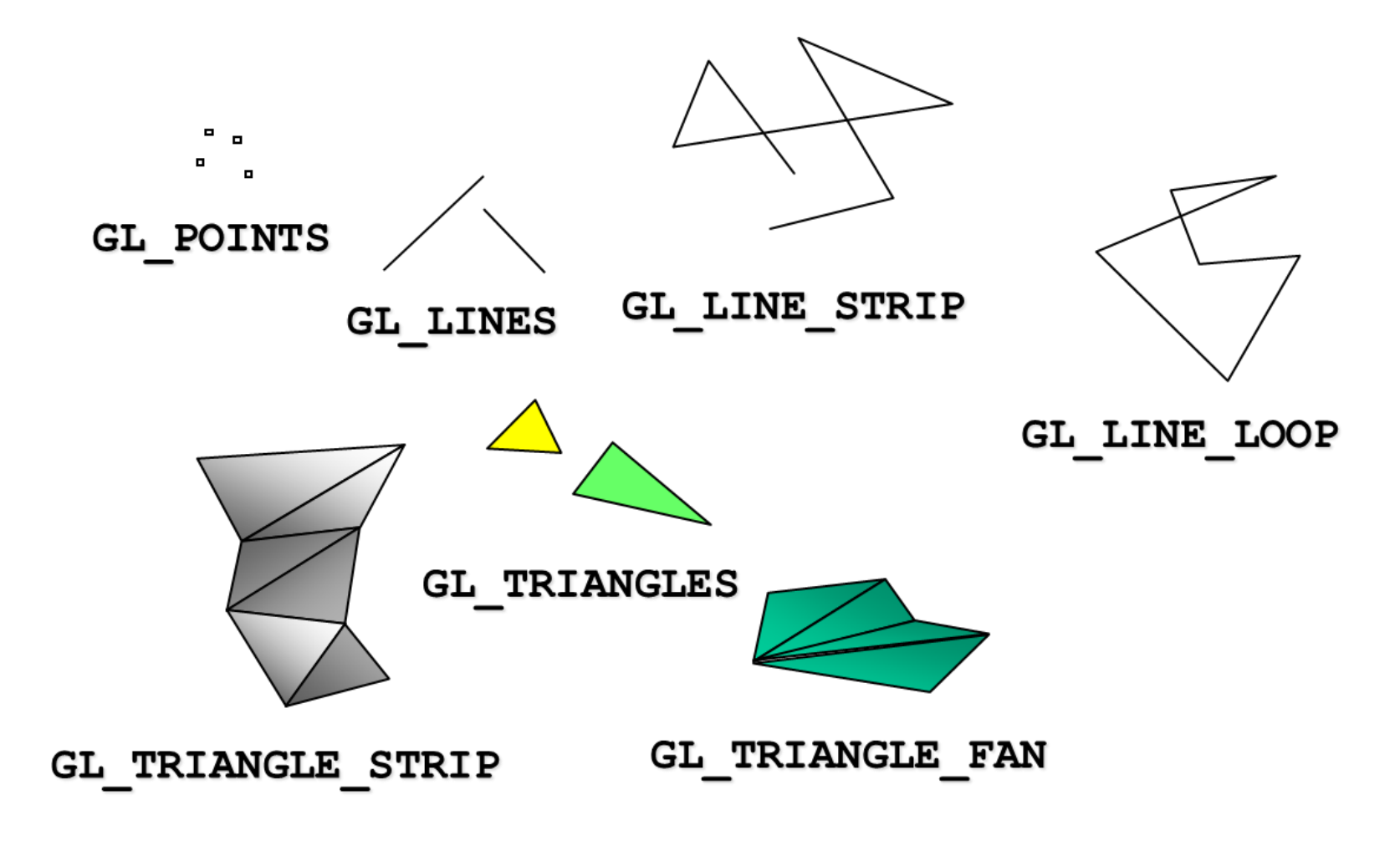

[Angel]

## Execution model

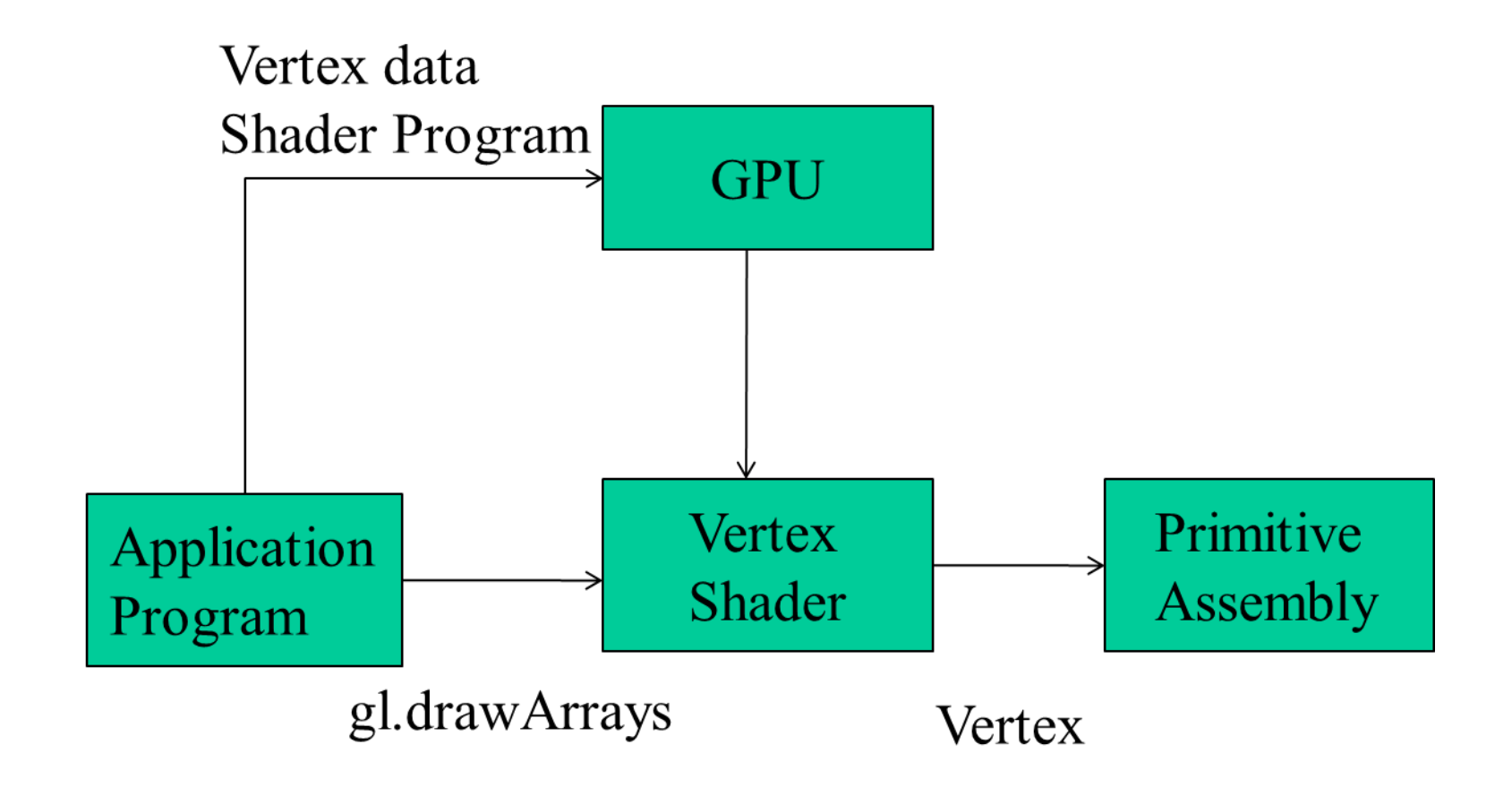

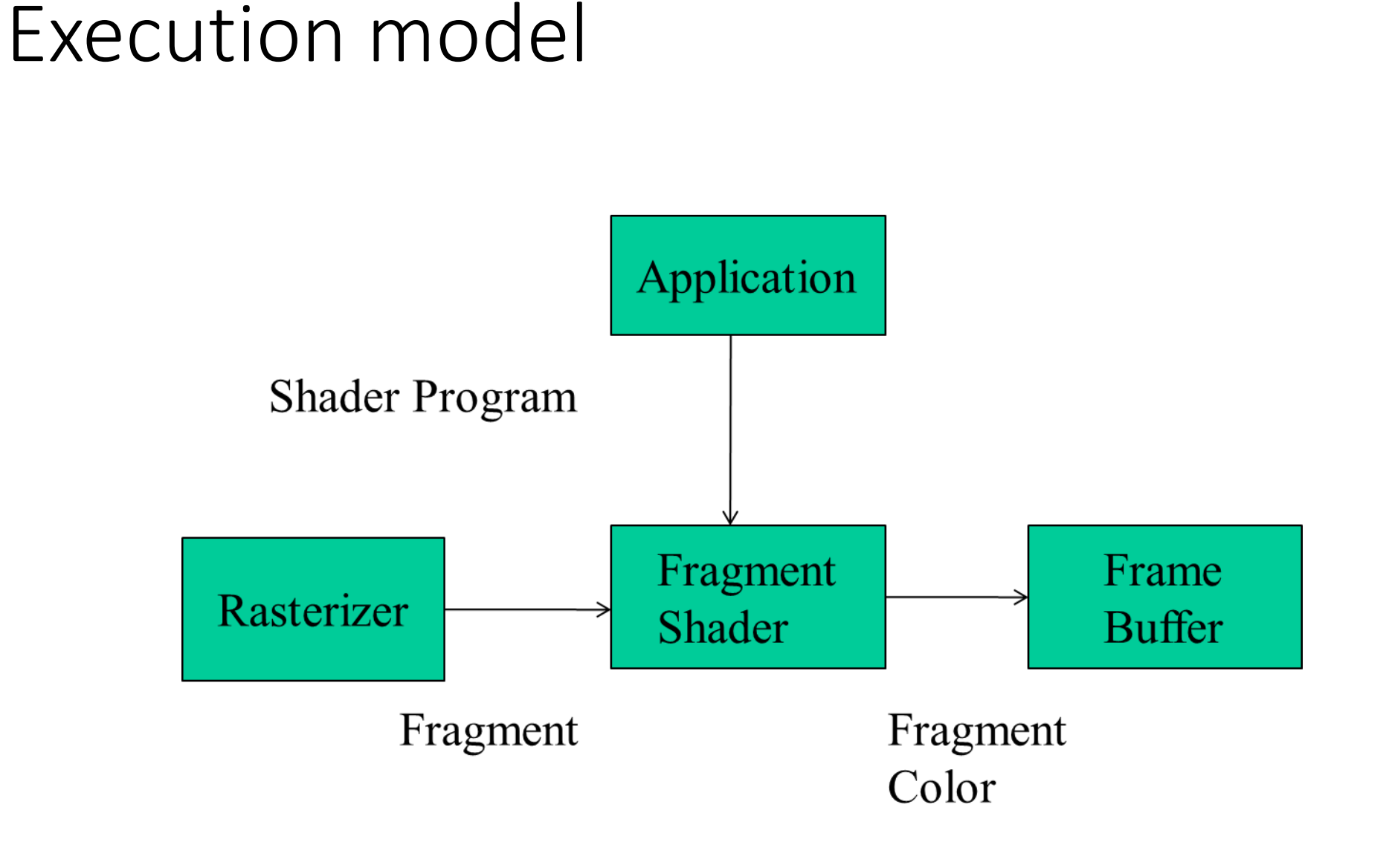

# Linking shaders with application

- Read shaders
- Compile shaders
	- Check for errors !
- Create a program object
	- Container for shaders
- Link everything togeher
	- Check for errors !
- Link variables in application with variables in shaders
	- Vertex attributes
	- Uniform variables

# WebGL programming

- Set up canvas to render onto
- Generate data in application
- Create shader programs
- Create buffer objects and load data into them
- "Connect" data locations with shader variables
- Render

## WebGL – Application organization

- •Do not put all code into a single HTML file !
- Put the setup in an HTML file
- And the application in a separate JavaScript file

# WebGL – Application organization

- HTML file
	- contains shaders
	- brings in utilities and application JS file
	- describes page elements: buttons, menus
	- sets up canvas element
- JS file
	- initializes WebGL context
	- sets up VBOs
	- contains listeners for interaction
	- sets up required transformation matrices
	- reads, compiles and links shaders
	- triggers rendering